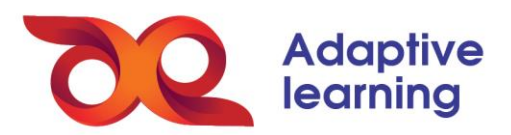

## **THỰC HIỆN BÀI KIỂM TRA TRÊN HỆ SINH THÁI GIÁO DỤC AEGLOBAL**

Học sinh có thể thực hiện các bài thi trên hệ sinh thái AEGlobal bằng cách vào cột **BÀI KIỂM TRA**. Sau đó, lựa chọn bài thi đang diễn ra.

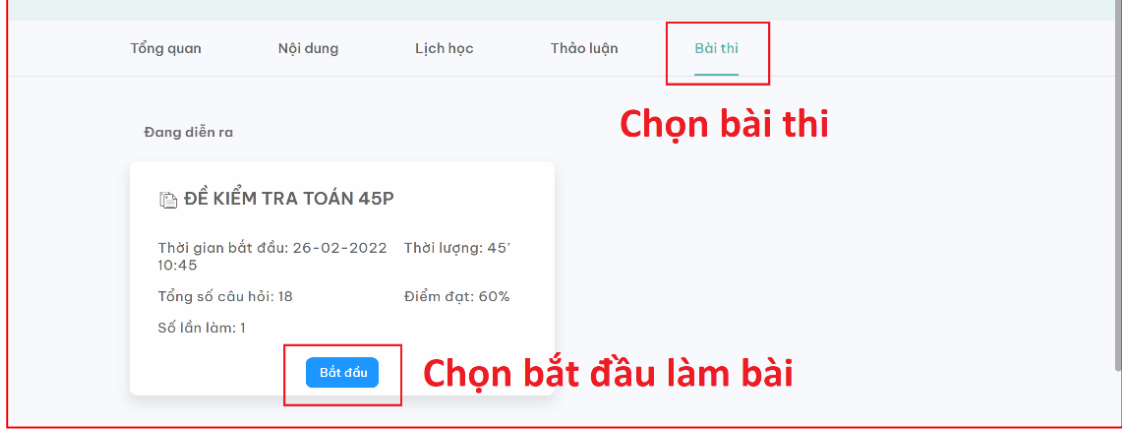

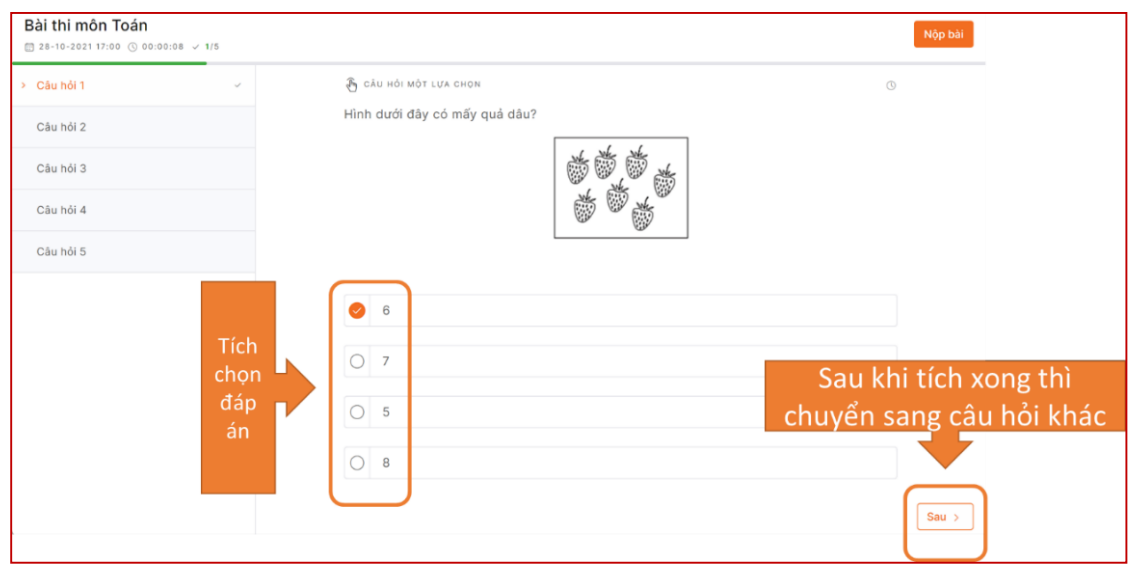

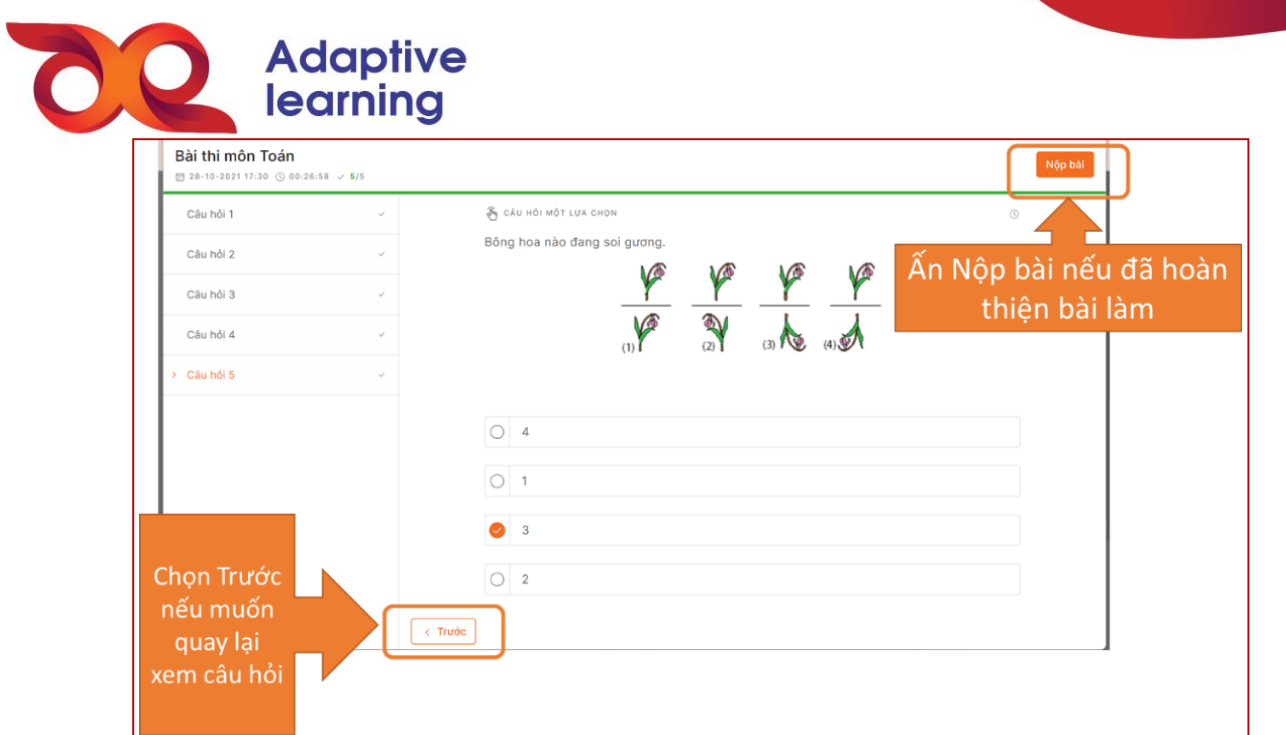

Chọn **XÁC NHẬN** đã trả lời hết toàn bộ câu hỏi trước khi xác nhận nộp bài.

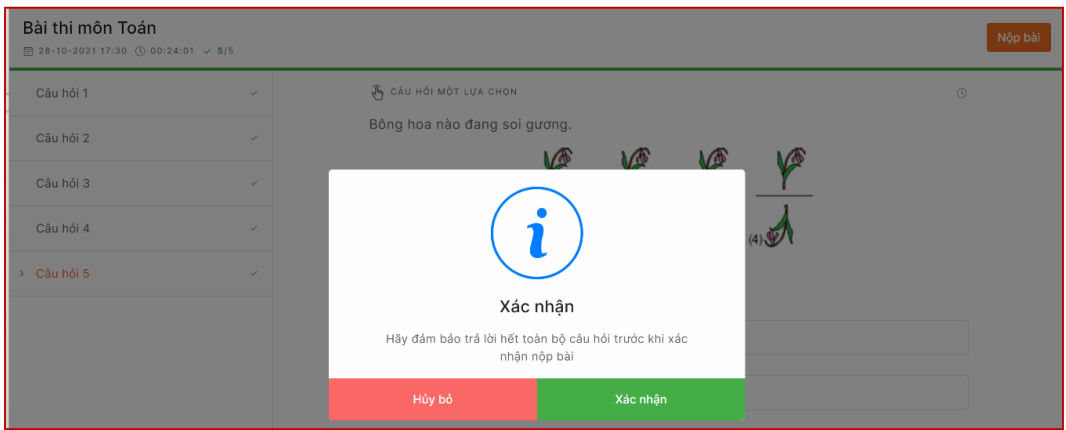

Chọn **OK** để hoàn thành bài làm.

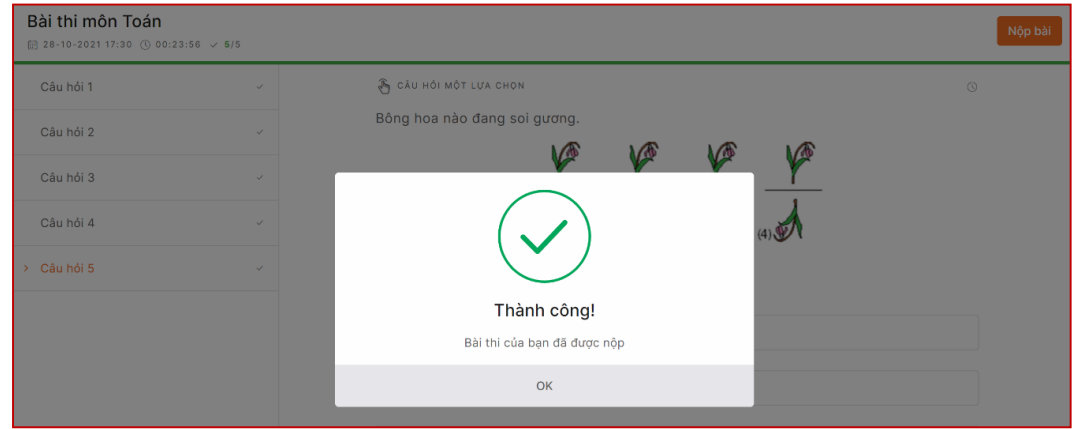

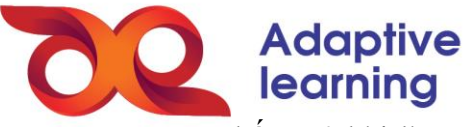

- Xem kết quả bài làm của mình ngay sau khi làm xong trong trường hợp bài thi là trắc nghiệm. Trong trường hợp bài thi có tự luận, sau khi Giáo viên chấm điểm, học sinh có thể xem được kết quả bài thi của mình.

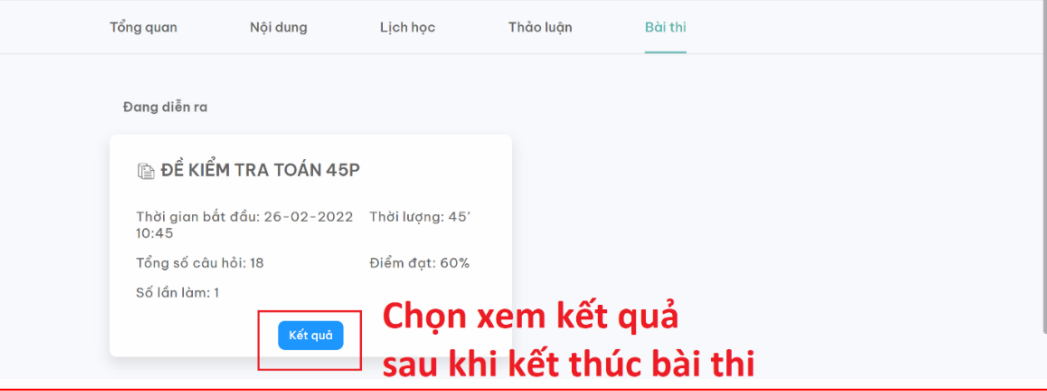